附件三:

# 广州科技职业技术大学期末线上考试 操作指南(学生版 win 操作系统)

## 一、考试前准备

- 1.考试环境要可以接入互联网,并确保网络畅通;用手机考试时要 把手机设置为免打扰模式, 避免有通话打断考试;考试现场不得 有其他人、不得有噪音、不得有与开始无关的书籍等;考试空间 要相对独立,不应在公共场所进行考试;
- 2.准备一款考试设备,如智能手机、平板电脑、手提电脑、台式计算 机等任意一种;
- 3. 平板电脑、手提电脑、台式计算机必须有前置摄像头,或对着考 生本人的摄像头,系统里建议安装有 Edge、谷歌、火狐、猎豹等 任意一款浏览器;
- 4. 由于话配问题, 超星考试系统不适合在苹果手提电脑上进行;
- 5.手机、安卓平板电脑、苹果平板电脑必须提前下载学习通 APP;
- 6 . 属 于 Windows 操作系统的 计算机 要 提 前 到 教 务 官 网 (<https://www.gkd.edu.cn/jwc/>)中的"资料下载"栏目下载考 试客户端,解压出来即可使用;
- 7. 如果考试科目要求安装其它软件,请提前安装好:准备好与考试 有关的文具。

#### 二、电脑端登陆平台操作方法 1. 打开电脑桌面上的客户端考试文件夹,双击文件夹中的: ,启 动考试平台,程序将进行环境检测,见下图 名称 修改日期 类型 大小 CrashSender1403.exe 2021/8/11 9:35 应用程序 1,231 KB 2020/7/24 9:43 PAK 文件 216 KB  $\Box$  cs.pak CXExam.exe 2021/12/15 18:38 应用程序 22,318 KB 应用程序扩展 <del>ा</del> d3dcomplier 43.dii 2021/8/11 9:25 2.055 KB d3dcompiler 46.dll 2021/8/11 9:25 应用程序扩展 3.145 KB d3dcompiler 47.dll 2021/8/11 9:25 应用程序扩展 3,561 KB da.pak 2020/7/24 9:43 PAK 文件 194 KB al ababalo all 2021/8/11 0-25 命用护皮护盘  $1.21EVD$ 2.374 KP 检测未通讨 重新检测 检测到1项异常(2): 摄像斗 ◎ 网络环境检测 ◎ 检测正常 ● 摄像头检测 ② 未检测到摄像头,可能影响考试,请检查摄像头连接 ● 时间检测 ② 检测电脑时间与北京时间一致 ● 冲突检测 ② 未检测到冲突软件运行 ◎ 客户端文件检测 ◎ 检测通过 ● 虚拟机检测 ② 未检测到虚拟机运行 ◎ 虚拟摄像头检测 ◎ 未检测到虚拟摄像头 ◎ 显示器检测 二正常 ● 远程桌面检测 ◎ 未检测到远程控制

注意:

- 红色提示的未过检测项 -----可能影响程序运行,需要通过才可进入考试
- 橙色提示的未过项----可能影响部分功能, 若考试无需使用, 可忽略
- ⚫ 输入法请使用电脑自带的输入法。(由于有的第三方输入法自带搜索功能,学生会利用此功能作弊,故 屏蔽掉了。)
- 2. 通过环境检测后会进入到登录页面,选择<mark>手机号登录</mark>下方 的手机验证码登录。输入手机号码和验证码进行登录,见下 图

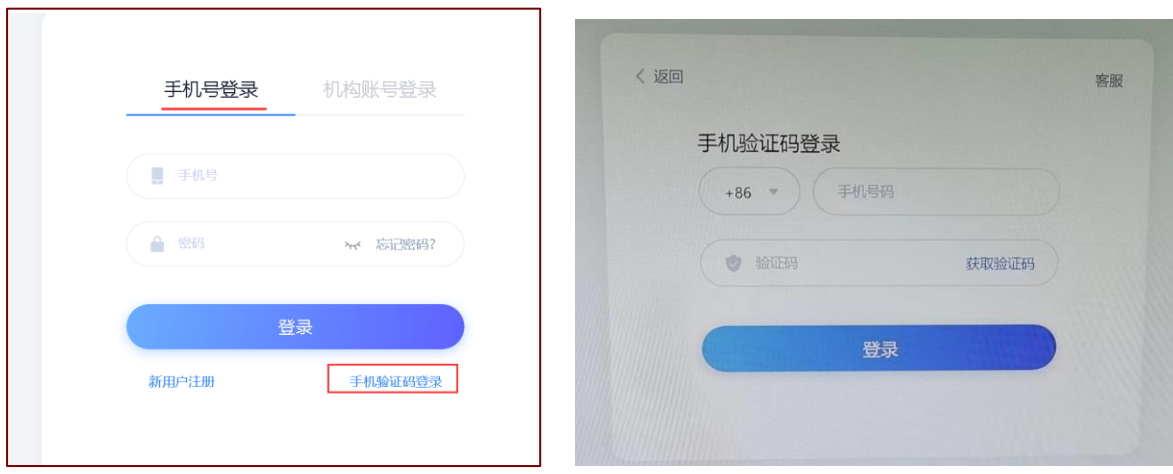

3. 登录后, 学生可查看考试列表的考试科目, 夜对当前考试 的科目和时间,无误后点击对应考试课程后面的"开始考试" 进入考试须知界面。

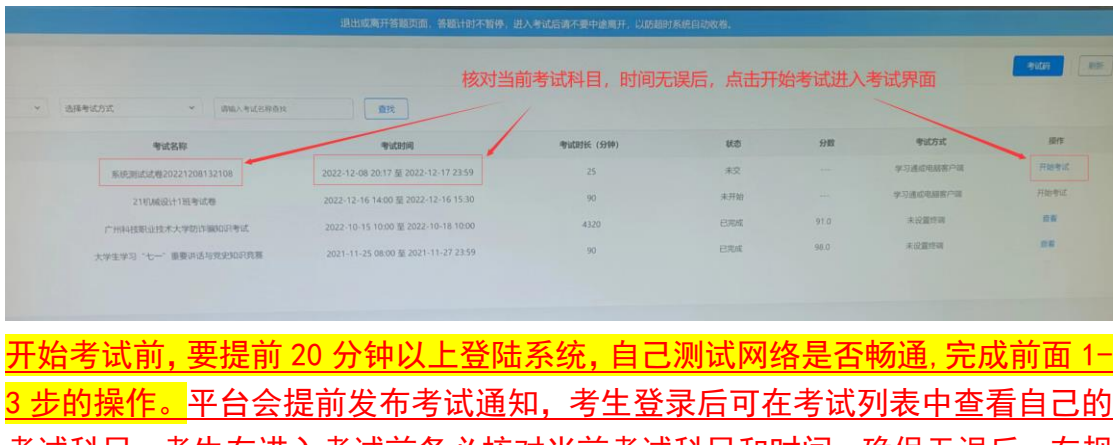

考试科目。考生在进入考试前务必核对当前考试科目和时间,确保无误后,在规 定开始时间后才可以进行答题。

4. 进入考试须知界面,考生须在阅读考试说明后,勾选我 已阅读并同意,然后点击开始考试按钮即可进入考试作答 页面。见下图

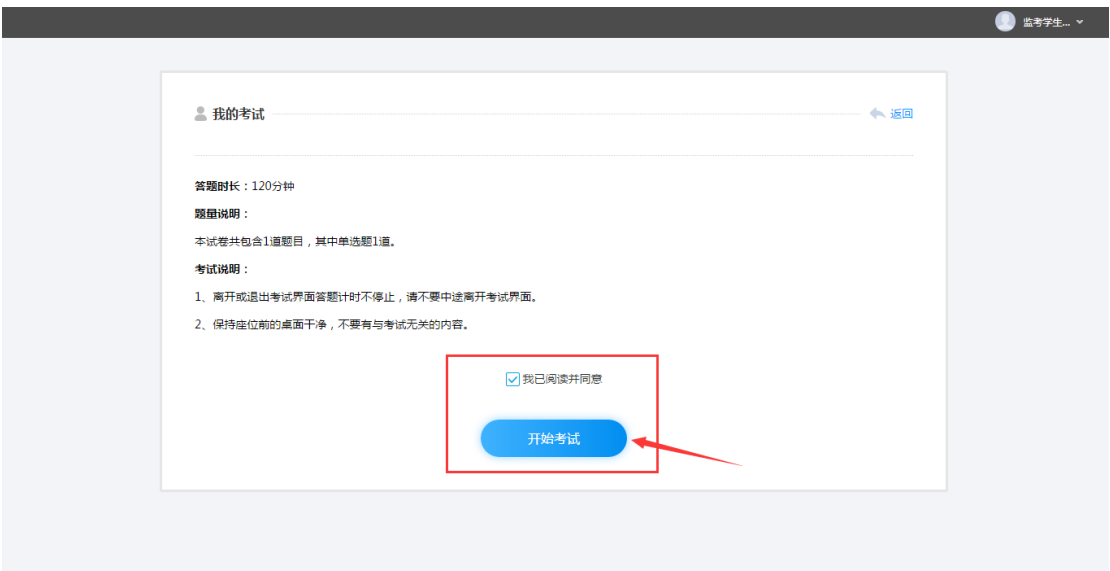

5.左上方显示考试限时及倒计时,请在限时之内完成并提交, 否则系统将自动提交答卷。。见下图:

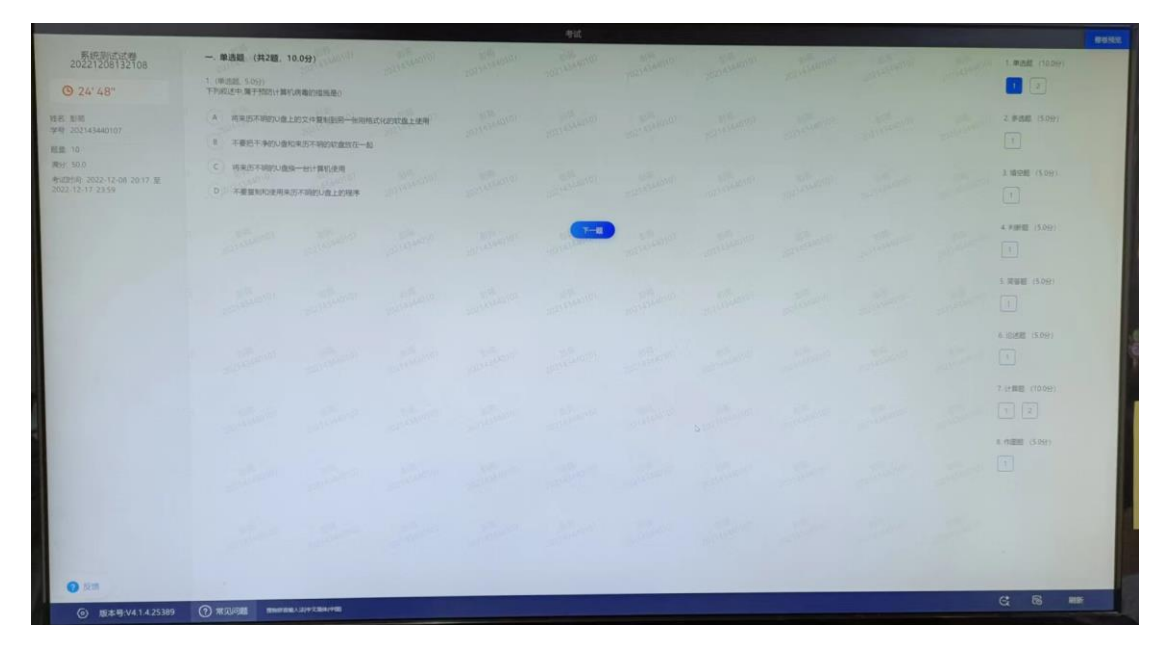

6.点击上图右上角的"整卷预览"按钮可以显示这个试卷的 按钮,在整卷预览界面中可以查看是否完成各题,且右上角 按钮变成"交卷"。见下图

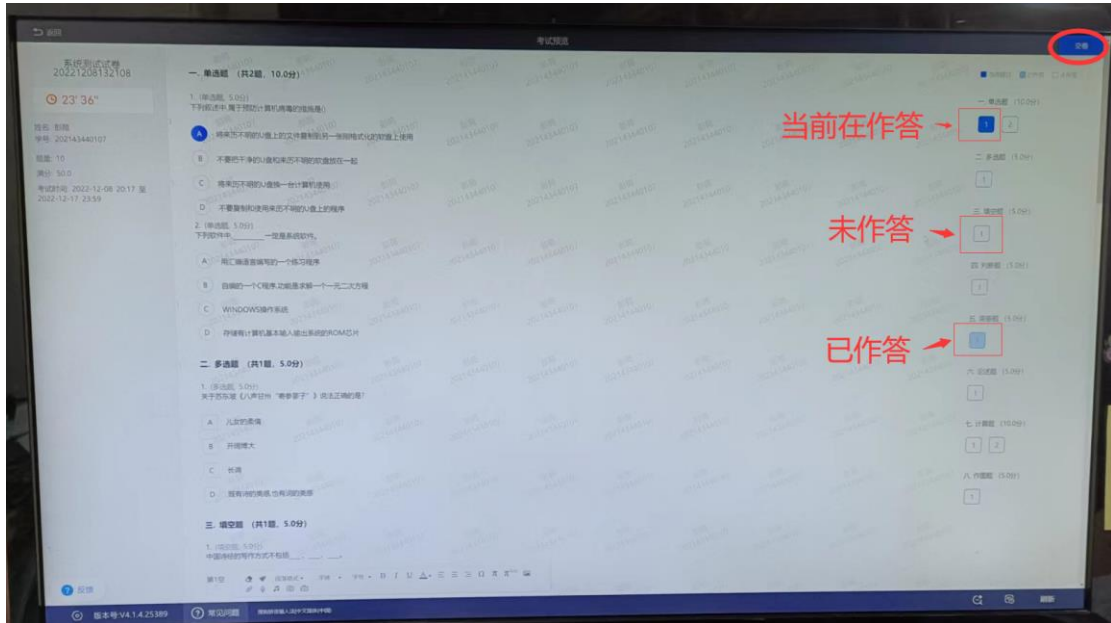

7.点击"开始考试"后,考生可立即在线答题,系统不限制 考生的答题顺序,考生可根据的实际情况进行解答。见下图:

|                                                                                                    |                                                          |                   |                        |                        |                   |                  |                                                                                                    |  | 春桜知恵                                                                                                    |
|----------------------------------------------------------------------------------------------------|----------------------------------------------------------|-------------------|------------------------|------------------------|-------------------|------------------|----------------------------------------------------------------------------------------------------|--|----------------------------------------------------------------------------------------------------|
| 20221208132108<br>Q.24'48''                                                                              | 一、单选题 (共2题, 10.0分)<br>1:0088 909<br>下列或进口 電子特別计算机房毒的措施基1 | <b>CLEADTEL</b>   | <b>Allenta Carrier</b> | <b>TORONTO COMPANY</b> | <b>ANTIQUES</b>   | <b>COLLEGEOR</b> |                                                                                                    |  | 1/ 单选题 110 0591<br><b>In</b><br>121                                                                                                    |
| 328 835<br>TOTOLOGICAL GREEN<br># # 10<br>We're some<br>考试对象 2022-12-08 20:17 单<br>2022-12-17 22:59<br>ļ | A 图集技术制作N级上的文件复制到另一部用格式化的收盘上使用<br>Ⅱ 不要给干净的U查和用压干机的收查放在一起 |                   | <b>Property</b>        | <b>COLLEGE</b>         |                   |                  |                                                                                                    |  | 2 多选题 (1.0分)<br>$\bullet$                                                                                                    |
|                                                                                                    | D 不要复制的使用电压不断的U值上的程序                                     |                   |                        |                        |                   |                  |                                                                                                    |  | 3. 精空體 (5.09)<br>同                                                                                                    |
|                                                                                                    |                                                          |                   |                        |                        |                   |                  |                                                                                                    |  | 4.利用器(5.0分)<br>$\boxed{1}$                                                                                                    |
|                                                                                                    | <b>COLLEGIO</b>                                          | <b>California</b> | <b>Linguistic</b>      | <b>CONTRACTOR</b>      | <b>CONTRACTOR</b> |                  |                                                                                                    |  | <b>工業審整 (509)</b><br>面                                                                                                    |
|                                                                                                    |                                                          |                   | <b>CONSTRUCTION</b>    | <b>CALLAND</b>         |                   |                  |                                                                                                    |  | <b>系统逻辑 15091</b><br>$\{3\}$                                                                                                    |
|                                                                                                    |                                                          |                   | <b>Millet</b>          |                        |                   |                  |                                                                                                    |  | 7 计算图 (70.0分)<br>$ 31 $ $ 2 $                                                                                                    |
|                                                                                                    |                                                          | <b>CONTRACTOR</b> | <b>CONTRACTOR</b>      |                        | <b>TANK</b>       | <b>TILLES</b>    |                                                                                                    |  | 8.作图图 (5.29)<br>$\begin{picture}(40,40) \put(0,0){\dashbox{0.5}(5,0){ }} \thicklines \put(0,0){\dashbox{0.5}(5,0){ }} \thicklines \put(0,0){\dashbox{0.5}(5,0){ }} \thicklines \put(0,0){\dashbox{0.5}(5,0){ }} \thicklines \put(0,0){\dashbox{0.5}(5,0){ }} \thicklines \put(0,0){\dashbox{0.5}(5,0){ }} \thicklines \put(0,0){\dashbox{0.5}(5,0){ }} \thicklines \put(0,0){\dashbox{0.5}(5,0){ }} \thicklines \put(0,0){\dashbox{0.5}(5,$ |
|                                                                                                    |                                                          |                   |                        |                        |                   |                  | $\begin{picture}(10,10) \put(0,0){\vector(1,0){10}} \put(10,0){\vector(1,0){10}} \put(10,0){\vector(1,0){10}} \put(10,0){\vector(1,0){10}} \put(10,0){\vector(1,0){10}} \put(10,0){\vector(1,0){10}} \put(10,0){\vector(1,0){10}} \put(10,0){\vector(1,0){10}} \put(10,0){\vector(1,0){10}} \put(10,0){\vector(1,0){10}} \put(10,0){\vector(1,0){10}} \put(10,0){\vector(1$ |  |                                                                                                    |
| <b>O</b> Ett                                                                                             |                                                          |                   |                        |                        |                   |                  |                                                                                                    |  | 局<br>$\alpha$<br><b>BIS</b>                                                                                                    |

8.提交试卷:学生完成答题后,点击右上角整卷预览进入预 览页面点击右上角【交卷】即可。见下图:

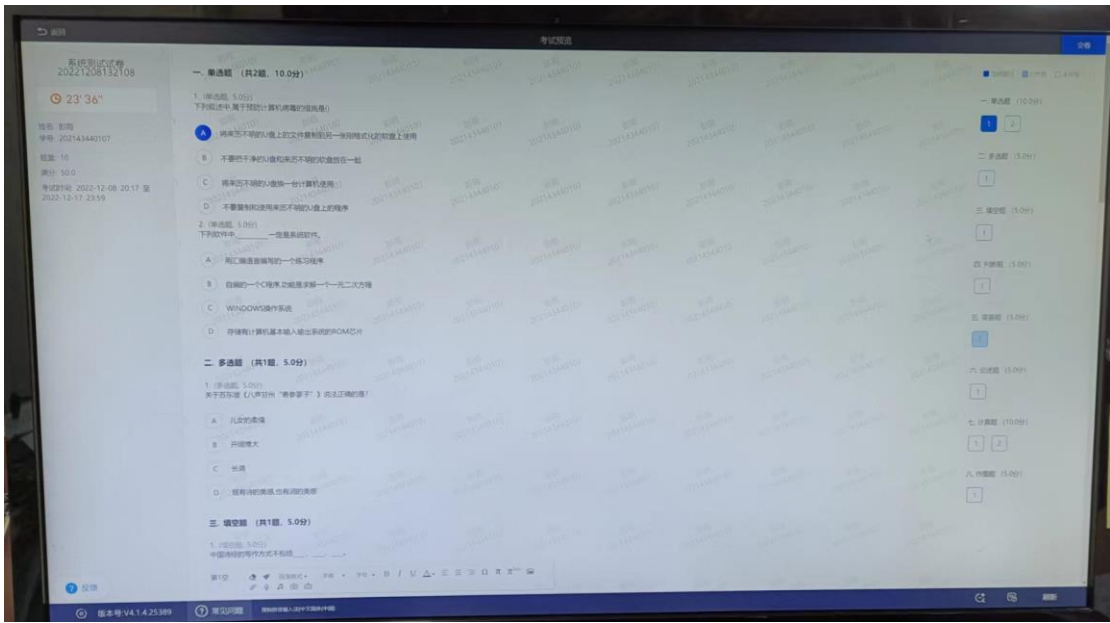

9.交卷后,会弹出交卷成功的提示界面,在此界面上方点击 返回,即可退出到登录界面。关闭登录界面即完成本次考试。

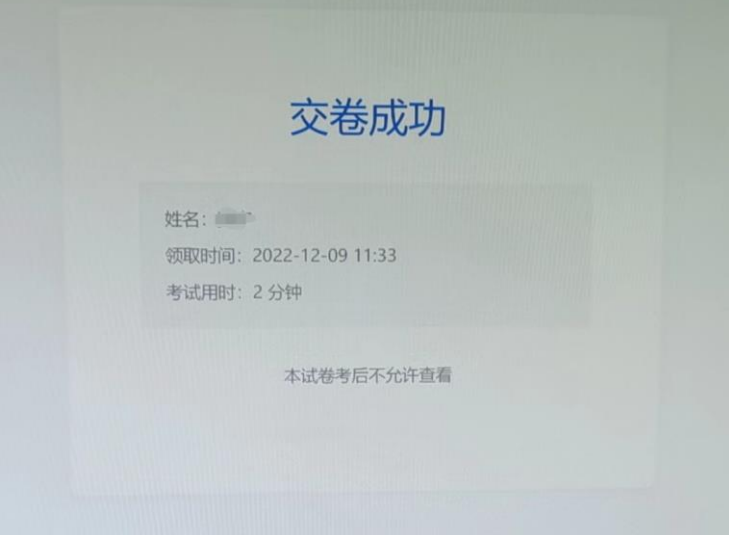

### 答题过程注意事项:

1. 考试系统有全程讲行 AI 监控, 请调整好答题姿势, 不能遮住 摄像头,面部要确保完整的显示摄像区内。

2.请不要中途离开考试界面,切屏 5 次和切屏累计总时长超过 60 秒,将被系统自动收卷。

3. 由于本次考试需要进行人脸识别监控,系统需要开启您的摄 像头,请确认同意,否则无法进行考试。人脸识别系统从考生登 录开始即会比对学生库资料,非本人进行登录或考试过程中换人 进行的人脸识别将视为作弊。

4.考试计时开始后,考试平台的各种在线监控立即生效,监考 老师立即介入实时在线监控。考生须遵守在线考试纪律,一旦违 纪,被系统平台或监控考师发现,立即被判定违纪行为,按考试 违纪规定处理。

## 考试过程中可能会涉及到的违纪行为:

1、视频监控发现的代考、替考等,以及其它违纪行为

2、监考老师发现的违纪行为,或者后期回放视频监控中发现的 相关违纪行为

3、作答过程中被平台识别到的违规切屏、剪贴等异常行为

4、离开作答界面行为

5、利用其它软件多终端考试行为